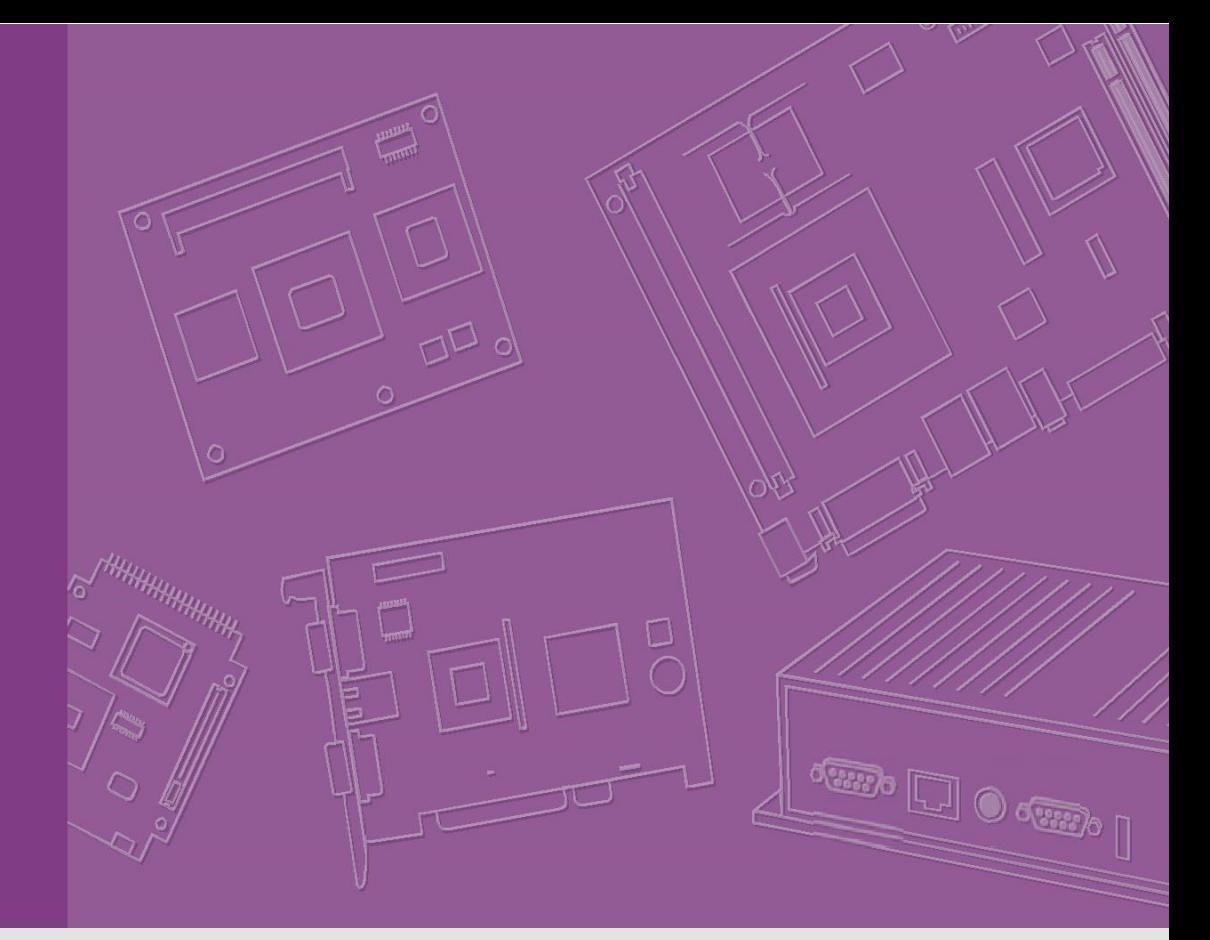

# **User Guide**

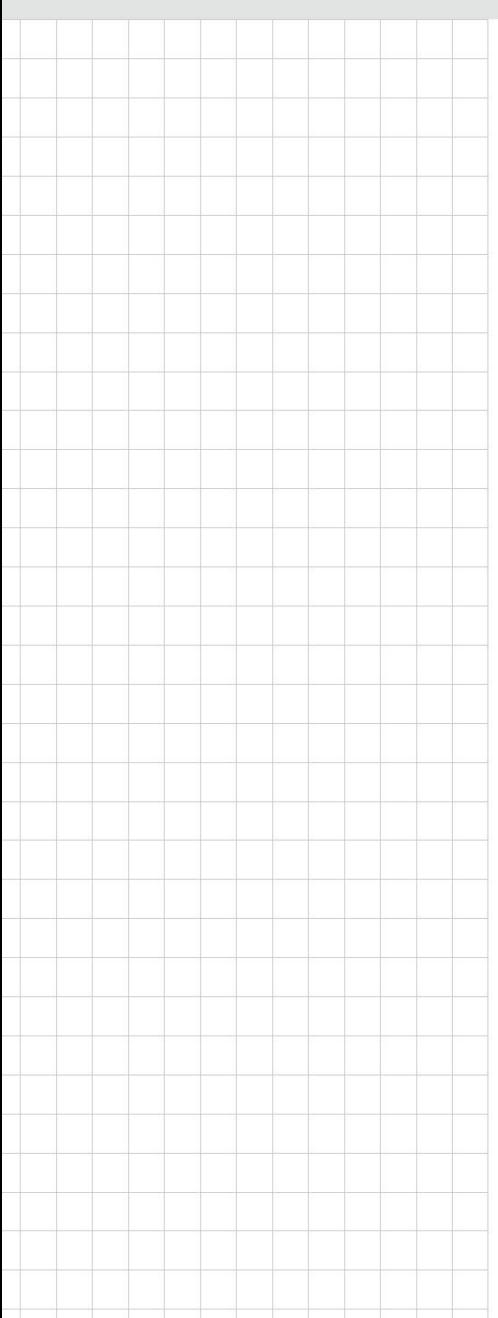

# **Yocto Linux**

**Board Support Package For Intel Quark**

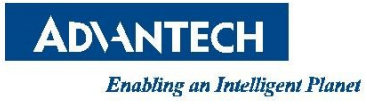

## <span id="page-1-0"></span>**Table of Contents**

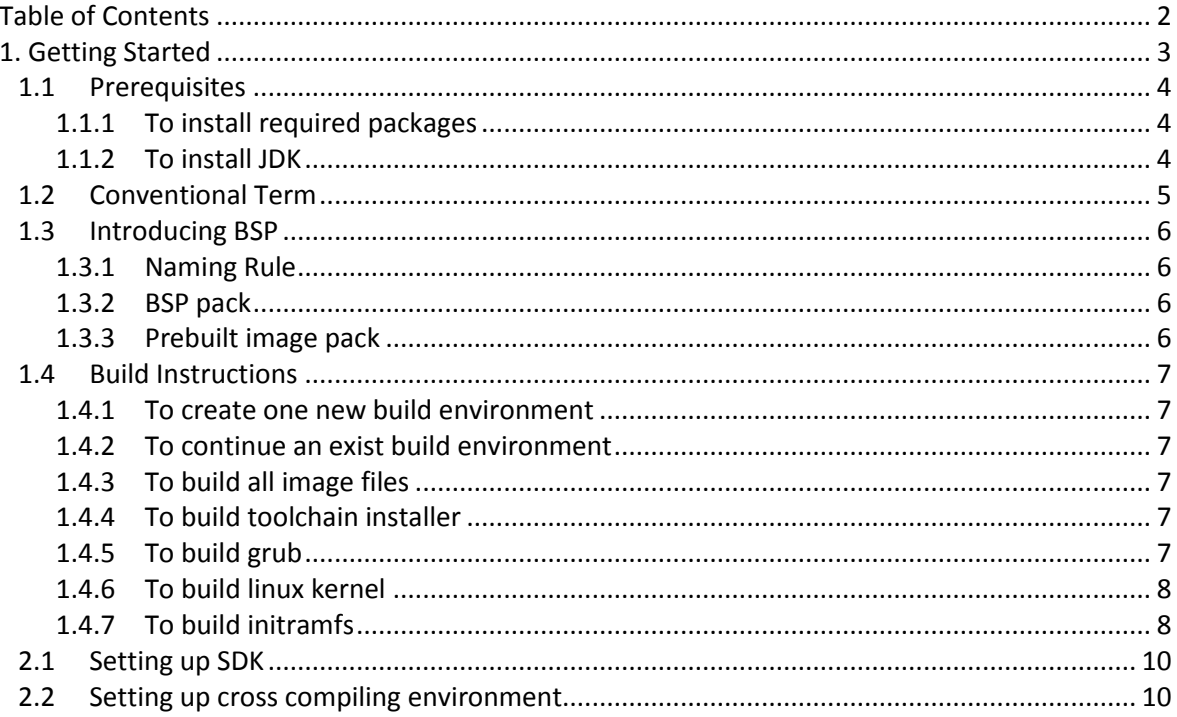

<span id="page-2-0"></span>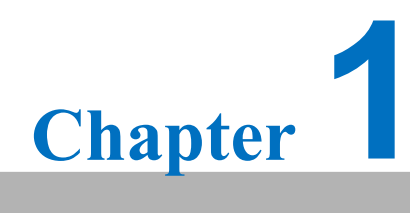

**Getting Started**

## **1. Getting Started**

### <span id="page-3-0"></span>**1.1 Prerequisites**

All operations in this guide are based on Ubuntu 12.04 LTS 64bit only. First please install Ubuntu 12.04 LTS 64bit**\*** with minimum 2GB memory. **\* ubuntu-12.04.1-desktop-amd64.iso**

#### <span id="page-3-1"></span>**1.1.1 To install required packages**

Please login and perform the following commands:

```
sudo apt-get install ssh
sudo apt-get install ia32-libs libx11-dev:i386 libreadline6-dev:i386 \
  libgl1-mesa-glx:i386 zlib1g-dev:i386 uuid-dev:i386 liblzo2-dev:i386 \
  libncurses5-dev:i386
sudo apt-get install \
  bison build-essential ccache dpkg flex gcc g++ gettext intltool \setminuslibarchive-zip-perl libfreetype6-dev libdbus-glib-1-dev liborbit2-dev \
  libxml2-dev libx11-dev libgtk2.0-dev liblzo2-2 libtool m4 \
  patch rpm tcl uboot-mkimage uuid zlib1g zlib1g-dev \
  git gnupg flex bison gperf build-essential zip \setminuscurl libc6-dev libncurses5-dev x11proto-core-dev libx11-dev:i386 \
  libreadline6-dev:i386 libgl1-mesa-glx:i386 libgl1-mesa-dev g++-multilib \
  mingw32 tofrodos python-markdown libxml2-utils xsltproc zlib1g-dev:i386 \
  gcc-4.6 g++-4.6 cpp-4.6 gcc-4.6-multilib uuid-dev liblzo2-dev \
  uboot-mkimage libarchive-zip-perl \
  wget git-core unzip texinfo gawk diffstat build-essential chrpath \
  sed cvs subversion coreutils texi2html \
  docbook-utils python-pysqlite2 help2man make gcc g++ \
  desktop-file-utils libgl1-mesa-dev libglu1-mesa-dev mercurial \
  autoconf automake groff curl lzop asciidoc xterm
sudo apt-get install libncurses5-dev:i386 liblzo2-dev:i386 uuid-dev:i386
sudo ln -s /usr/lib/i386-linux-gnu/mesa/libGL.so.1 /usr/lib/i386-linux-gnu/libGL.so
tar zcvf ~/usr_lib_i386-linux-gnu_for_Building_Android_KK.tar.gz \
     /usr/lib/i386-linux-gnu/{libuuid.a,libuuid.so,liblzo2.so,liblzo2.a}
sudo apt-get install uuid-dev liblzo2-dev
sudo tar zxvf ~/usr_lib_i386-linux-gnu_for_Building_Android_KK.tar.gz -C /
```
#### <span id="page-3-2"></span>**1.1.2 To install JDK**

Please download "jdk-6u45-linux-x64.bin" manually, put it to directory ~/FILES/ and perform the following commands:

```
cd /usr/lib
sudo ~/FILES/jdk-6u45-linux-x64.bin
sudo mkdir jvm; cd jvm
sudo mv ../jdk1.6.0_45 .
cd jdk1.6.0_45/
sudo update-alternatives --install /usr/bin/java java /usr/lib/jvm/jdk1.6.0_45/jre/bin/java 2<br>sudo update-alternatives --install /usr/bin/javac javac /usr/lib/jvm/jdk1.6.0_45/bin/javac 2
sudo update-alternatives --install /usr/bin/javac javac /usr/lib/jvm/jdk1.6.0_45/bin/javac<br>sudo update-alternatives --install /usr/bin/jar jar /usr/lib/jvm/jdk1.6.0_45/bin/jar
sudo update-alternatives --install /usr/bin/jar jar /usr/lib/jvm/jdk1.6.0_45/bin/jar 2
sudo update-alternatives --install /usr/bin/javap javap /usr/lib/jvm/jdk1.6.0_45/bin/javap 2
sudo update-alternatives --install /usr/bin/javadoc javadoc /usr/lib/jvm/jdk1.6.0_45/bin/javadoc 2
sudo update-alternatives --config javap
sudo update-alternatives --config javadoc
sudo update-alternatives --config java
sudo update-alternatives --config javac
sudo update-alternatives --config jar
cd \sim/sudo sh -c "echo "JAVA_HOME=/usr/lib/jvm/jdk1.6.0_45" >> /etc/environment"
```
## <span id="page-4-0"></span>**1.2 Conventional Term**

**\${IMAGE\_PACK}** : prebuilt image pack e.g. U221LIV1050\_quark\_2015-05-22.zip

**\${IMAGE** DIR} : the directory prebuilt image pack extracted to e.g. ~/U221LIV1050\_quark\_2015-05-22

**\${BSP\_PACK}** : BSP pack e.g. U221LBV1050\_2015-05-22.zip

**\${BSP\_HOME}** : the directory BSP pack extracted to e.g. ~/LBV1050

**\${BDIR}** : build directory e.g. yocto\_build

**\${SD\_MOUNT}** : mount point of SD card in Ubuntu e.g. /media/sdf1

**\${POKY}** : Yocto poky version e.g. 1.4.2

debug console / serial console

serial terminal program (e.g. minicom, putty, teraterm ...) that serial port is configured to 115200 8N1

terminal console terminal program (e.g. gnome-terminal, xfce4-terminal ...)

## <span id="page-5-0"></span>**1.3 Introducing BSP**

The BSP is based on Yocto Project with Intel enhanced features for Quark, plus specific target board features from Advantech Inc..

## <span id="page-5-1"></span>**1.3.1 Naming Rule**

The BSP/prebuilt image pack name is consist of the model name followed by "LB" or "LI" plus version number and released date.

For example, U221LBV1050\_2015-05-22.zip which "U221" stands for **U**BC-**221**, "LB" is acronym of **L**inux **B**SP, "V1050" stands for **V**ersion **1**.**050**.

For example, U221LIV1050\_quark\_2015-05-22.zip which "LI" is acronym for prebuilt **L**inux **I**mage.

## <span id="page-5-2"></span>**1.3.2 BSP pack**

Unpack BSP pack to home directory by performing the following command:

```
$ unzip ${BSP_PACK} -d ~/
```
The description of some important folders list below:

**sources/**

**meta-advantech/** : meta layer by Advantech

**meta-intel/** : meta layer by Intel

**meta-clanton-\*/** : meta layer by Intel

**setup.sh** : to create one new build environment

#### <span id="page-5-3"></span>**1.3.3 Prebuilt image pack**

Perform the following command to unpack prebuilt-image-pack to home directory.

```
$ unzip ${PREBUILT_IMAGE_PACK} -d ~/
```
Prepare one FAT32 formatted SD card, and mount it to mount point.

\$ cp -a **\${PREBUILT\_IMAGE\_DIR}**/sdcard/\* **\${SD\_MOUNT}**/

## <span id="page-6-0"></span>**1.4 Build Instructions**

#### <span id="page-6-1"></span>**1.4.1 To create one new build environment**

Perform the following commands in terminal console

- \$ cd **\${BSP\_HOME}**/meta-clanton\_v1.0.4/
- \$ ./setup.sh
- \$ source poky/oe-init-build-env yocto\_build

## <span id="page-6-2"></span>**1.4.2 To continue an exist build environment**

Perform the following commands in terminal console

- \$ cd **\${BSP\_HOME}**/meta-clanton\_v1.0.4/
- \$ source poky/oe-init-build-env yocto\_build

## <span id="page-6-3"></span>**1.4.3 To build all image files**

- 1) To create/continue a build environment
- 2) Perform the following command in terminal console \$ bitbake image-full
- 3) The following files will be located in directory "./tmp/deploy/images/" while building process finished successfully.

```
boot/grub/grub.conf
bzImage
core-image-minimal-initramfs-clanton.cpio.gz
grub.efi
image-full-clanton.ext3
```
## <span id="page-6-4"></span>**1.4.4 To build toolchain installer**

- 1) To create/continue a build environment
- 2) Perform the following command in terminal console
	- \$ bitbake image-full -c populate\_sdk
- 3) The installer, clanton-tiny-uclibc-x86\_64-i586-toolchain-**\${POKY}**.sh, will be located in the directory "./tmp/deploy/sdk/".

## <span id="page-6-5"></span>**1.4.5 To build grub**

- 1) To create/continue a build environment
- 2) Perform the following command in terminal console
	- \$ bitbake grub
- 3) The file, grub.efi, will be located in directory "./tmp/deploy/images/".

## <span id="page-7-0"></span>**1.4.6 To build linux kernel**

- 1) To create/continue a build environment
- 2) Perform the following command in terminal console
	- A. to show up menuconfig
		- \$ bitbake linux-yocto-clanton -c menuconfig
	- B. to do build
		- \$ bitbake linux-yocto-clanton
- 3) The files, bzImage, will be located in directory "./tmp/deploy/images/".

## <span id="page-7-1"></span>**1.4.7 To build initramfs**

- 4) To create/continue a build environment
- 5) Perform the following command in terminal console
	- \$ bitbake core-image-minimal-initramfs
- 6) The file, core-image-minimal-initramfs-clanton.cpio.gz, will be located in directory "./tmp/deploy/images/".

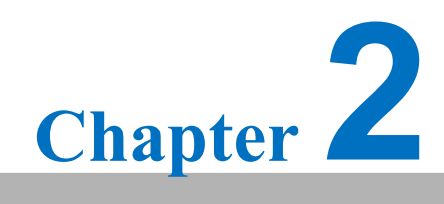

**Customization**

# **2. Customization**

## <span id="page-9-0"></span>**2.1 Setting up SDK**

- 1) Please follow  $1.4.4$  to build one toolchain installer
- 2) Perform the following command in terminal console
	- \$ cd **\${BSP\_HOME}**/**\${BDIR}**/tmp/deploy/sdk
	- \$ sudo ./clanton-tiny-uclibc-x86\_64-i586-toolchain-**\${POKY}**.sh
- 3) Enter directory or press Enter while following question shows up:

Enter target directory for SDK (default: /opt/clanton-tiny/1.4.2):

4) Just press Enter while following question shows up:

```
You are about to install the SDK to "/opt/clanton-tiny/1.4.2". Proceed[Y/n]?
```
5) While following message shows up means the SDK is ready.

```
Extracting SDK...done
Setting it up...done
SDK has been successfully set up and is ready to be used
```
## <span id="page-9-1"></span>**2.2 Setting up cross compiling environment**

- 1) SDK has been set up. (ref. [2.2\)](#page-9-0)
- 2) Perform the following command in terminal console
	- \$ source /opt/clanton-tiny/**\${POKY}**/environment-setup-i586-poky-linux-uclibc